**MX-2610N/MX-3110N/MX-3610N GYORS ÁTTEKINTÉS**

IIII ZZH<sub>O</sub>G16tZSNIL FRANCIAORSZÁGBAN NYOMTATVA

**UOITAROGROO GAAHS** 

## SHARP

DIGITÁLIS SZÍNES TÖBBFUNKCIÓS RENDSZER MX-2610N/MX-3110N/MX-3610N

Tartsa könnyen elérhető helyen ezt a használati utasítást a későbbi tájékozódás érdekében.

# GYORS ÁTTEKINTÉS

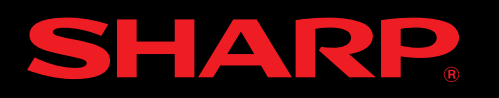

Az alábbi védjegyek és bejegyzett márkanevek használatosak a gép és a kiegészítő berendezések vonatkozásában.

- Microsoft®, Windows®, Windows® 2000, Windows® XP, Windows Server® 2003, Windows Vista®, Windows Server® 2008, Windows® 7 és Internet Explorer® bejegyzett védjegyei az Egyesült Államok és más országok területén.
- PostScript az Adobe Systems Incorporated bejegyzett védjegye.
- Az Adobe és Flash az Adobe Systems Incorporated vállalat bejegyzett védjegyei az Amerikai Egyesült Államokban és más országokban.
- Adobe, Adobe logo, Acrobat, Adobe PDF logo, és Reader az Adobe Systems Incorporated bejegyzett védjegyei az Egyesült Államok és más országok területén.
- Macintosh, Mac OS, AppleTalk, EtherTalk, LaserWriter, és Safari bejegyzett védjegyei az Apple Computer, Inc.-nek.
- Netscape Navigator az Netscape Communications Corporation bejegyzett védjegye.
- A Mozilla® és Firefox® a Mozilla Foundation alapítvány bejegyzett védjegyei az Amerikai Egyesült Államokban és más országokban.
- PCL a Hewlett-Packard Company bejegyzett védjegye.
- IBM, PC/AT, és PowerPC az International Business Machines Corporation bejegyzett védjegyei.
- A Sharpdesk a Sharp Corporation bejegyzett védjegye.
- A Sharp OSA a Sharp Corporation bejegyzett védjegye.
- A RealVNC RealVNC Limited vállalat védjegye.
- 
- Minden más cég- és terméknév azok tulajdonosainak bejegyzett védjegye.

A Candid és Taffy a Monotype Imaging, Inc. védjegyei, melyet az Egyesült Államok Szabadalmi Hivatalában (Patent and Trademark Office) regisztráltak, és regisztrálva lehetnek más joghatóságoknál is. A CG Omega, CG Times, Garamond Antiqua, Garamond Halbfett, Garamond Kursiv, Garamond és Halbfett Kursiv a Monotype Imaging, Inc. védjegyei, regisztrálva lehetnek bizonyos joghatóságoknál is. Az Albertus, Arial, Coronet, Gill Sans, Joanna és Times New Roman a The Monotype Corporation védjegyei, melyet az Egyesült Államok Szabadalmi Hivatalában regisztráltak, és regisztrálva lehetnek bizonyos joghatóságoknál is. Az Avant Garde, ITC Bookman, Lubalin Graph, Mona Lisa, Zapf Chancery és Zapf Dingbats az International Typeface Corporation védjegyei, melyet az Egyesült Államok Szabadalmi Hivatalában regisztráltak, és regisztrálva lehetnek bizonyos joghatóságoknál is. A Clarendon, Eurostile, Helvetica, Optima, Palatino, Stempel Garamond, Times és Univers a Heidelberger Druckmaschinen AG védjegyei, melyek regisztrálva lehetnek bizonyos joghatóságoknál is, kizárólagos engedély a Linotype Library GmbH-n, a Heidelberger Druckmaschinen AG 100%-os tulajdonában lévő leányvállalatán keresztül. Az Apple Chancery, Chicago, Geneva, Monaco és New York az Apple Computer Inc. védjegyei, és regisztrálva lehetnek bizonyos joghatóságoknál is. A HGGothicB, HGMinchoL,

HGPGothicB és HGPMinchoL a Ricoh Company, Ltd. védjegyei, és regisztrálva lehetnek bizonyos joghatóságoknál is. A Wingdings a Microsoft Corporation bejegyzett védjegye az Egyesült Államokban és más országokban. A Marigold és Oxford az Arthur Baker védjegyei, és regisztrálva lehetnek bizonyos joghatóságoknál is. Az Antique Olive a Marcel Olive védjegye, és regisztrálva lehet bizonyos joghatóságoknál is. A Hoefler Text a Johnathan Hoefler védjegye, és regisztrálva lehet bizonyos joghatóságoknál is. Az ITC az International Typeface Corporation védjegye, amelyet az Egyesült Államok Szabadalmi Hivatalában regisztráltak, és regisztrálva lehet bizonyos joghatóságoknál is. Az Agfa az Agfa-Gevaert Group védjegye, és regisztrálva lehet bizonyos joghatóságoknál is. Az Intellifont, MicroType és UFST a Monotype Imaging, Inc. védjegyei, melyet az Egyesült Államok Szabadalmi Hivatalában regisztráltak, és regisztrálva lehetnek bizonyos joghatóságoknál is. A Macintosh és TrueType az Apple Computer Inc. védjegyei, melyet az Egyesült Államok Szabadalmi Hivatalában és más országokban regisztráltak. A PostScript az Adobe Systems Incorporated védjegye, és regisztrálva lehet bizonyos joghatóságoknál is. A HP, PCL, FontSmart és LaserJet a Hewlett-Packard Company védjegyei, és regisztrálva lehetnek bizonyos joghatóságoknál is. A Type 1 processzor memóriában tárolt betűtípus a Monotype Imaging's UFST terméke, és az Electronics For Imaging, Inc szabadalma alatt áll. Minden más védjeggyel kizárólag a védjegy tulajdonosa rendelkezik.

#### SHARP ELECTRONICS (Europe) GmbH

#### Sonninstraße 3, D-20097 Hamburg

## **Védjegyinformáció**

## **INFORMÁCIÓ A HASZNÁLT TERMÉK KEZELÉSÉRŐL**

#### **Hulladék-elhelyezési tájékoztató felhasználók részére (magán háztartások)**

#### **Az Európai Unióban**

Figyelem: Ha a készüléket ki akarja selejtezni, kérjük, ne a közönséges szemeteskukát használja!

A használt elektromos és elektronikus berendezéseket külön, és a használt elektromos és elektronikus berendezések szabályszerű kezeléséről,

\*) A további részletekről, kérjük, érdeklődjön az önkormányzatnál. Ha használt elektromos vagy elektronikus berendezésében elemek vagy akkumulátorok vannak, kérjük, előzetesen ezeket selejtezze ki a helyi előírásoknak megfelelően. A termék szabályszerű kiselejtezésével Ön segít biztosítani azt, hogy a hulladék keresztülmenjen a szükséges kezelésen, visszanyerési és újrahasznosítási eljáráson, ezáltal közreműködik a lehetséges káros környezeti és humán egészségi hatások megelőzésében, amelyek ellenkező esetben a helytelen hulladékkezelés következtében előállhatnának.

visszanyeréséről és újrahasznosításáról rendelkező jogszabályokkal összhangban kell kezelni.

A tagállamok általi végrehajtást követően az EU államokon belül a magán háztartások használt elektromos és elektronikai berendezéseiket díjmentesen juttathatják vissza a kijelölt gyűjtőlétesítményekbe\*.

Egyes országokban\* a helyi kiskereskedés is díjmentesen visszaveheti Öntől a régi terméket, ha hasonló új terméket vásárol.

#### **Az EU-n kívüli egyéb országokban**

Ha a terméket ki szeretné selejtezni, kérjük, forduljon az önkormányzathoz, és érdeklődjön a helyes hulladék-elhelyezési módszerről.

#### **Hulladék-elhelyezési tájékoztató vállalati felhasználók részére**

#### **Az Európai Unióban**

Ha a terméket üzleti célokra használta, és ki kívánja selejtezni: Kérjük, forduljon a SHARP kereskedéshez, ahol tájékoztatják Önt a termék visszavételéről. Lehetséges, hogy a visszavételből és újrahasznosításból eredő költségeket felszámítják. Előfordulhat, hogy a helyi hulladékbegyűjtő létesítmény átveszi a kisebb termékeket (és kis mennyiségeket).

#### **Az EU-n kívüli egyéb országokban**

Ha a terméket ki szeretné selejtezni, kérjük, forduljon az önkormányzathoz, és érdeklődjön a helyes hulladék-elhelyezési módszerről.

Figyelem: A terméket ezzel a jelöléssel látták el. Ez azt jelenti, hogy a használt elektromos és elektronikus termékeket nem szabad az általános háztartási hulladékkal keverni. Ezekhez a termékekhez külön hulladékgyűjtő rendszer üzemel.

3

#### **Vigyázat!**

A teljes áramtalanításhoz húzza ki a konnektorból a csatlakozót.

A csatlakozó aljzat a készülék mellé legyen telepítve, és legyen könnyen hozzáférhető.

Az EMC előírásoknak való megfelelés érdekében ehhez a készülékhez árnyékolt illesztőkábeleket kell használni.

A gyors áramtalanítás érdekében a berendezést könnyen hozzáférhető hálózati csatlakozóaljzat közelébe kell telepíteni.

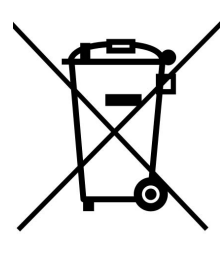

#### **FAX kábel és Vonali csatlakozókábel**

A készülékhez ezeket a speciális tartozékokat kell használni.

A tűzveszély csökkentése érdekében kizárólag az UL listán szereplő, 26 AWG vagy vastagabb keresztmetszetű adatkábelek használhatóak.

#### **EMC (ez a gép és perifériák)**

#### **Figyelmeztetés:**

Jelen termék A Osztályú. Szűk környezetben jelen termék elektromos interferenciát okozhat, mely esetben a használónak meg kell tennie a megfelelő intézkedéseket.

Ez a gép a Független JPEG Csoport által kifejlesztett modulokkal rendelkező szoftvert tartalmaz.

Ezzel a funkcióval a gép által küldött és fogadott összes adat továbbítható egy megadott helyre (Lapolvasás E-mailbe, Szkennelés FTP-re, Lapolvasás az Asztalra, valamint a Lapolvasás hálózati mappába).

Ez a termék az Adobe Systems Incorporated vállalat Adobe® Flash® technológiáját alkalmazza. Copyright© 1995-2007 Adobe Macromedia Software LLC. Minden jog fenntartva.

### **Az összes elküldött és fogadott adat továbbítása a rendszergazdának (dokumentumadminisztrálási funkció)**

Ezt a funkciót a gép rendszergazdája használhatja az összes elküldött és fogadott adat archiválására.

A dokumentumadminisztrálási beállítások konfigurálásához kattintson az [Alkalmazás beállítások] gombra, majd a [Dokumentum adminisztrációs funkció] elemre a [Beállítások mód] lapon (rendszergazda szintű hozzáférés szükséges).

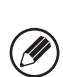

- Az elküldött és fogadott adatok formátum-, megvilágítási és felbontási beállításai az adatok továbbításakor is érvényben maradnak.
- Ha a fax üzemmódban küldött adatok továbbítása engedélyezett,
- A [Közvetlen TX] gomb nem jelenik meg az érintőpanelen,
	- A gyors online átvitel és a a mikrofon használatával való tárcsázás nem alkalmazható.

## **A Beállítások mód jelszava**

A gép beállításainak módosításához rendszergazdai jelszó szükséges. A beállítások a kezelőpanelről vagy egy számítógép böngészőjéből módosíthatóak. A gép

konfigurálása után az új jelszó beállításához olvassa el a [Beállítások mód] szóló szakaszt a Kezelési útmutatóban (PC).

 $(\mathscr{D}% _{\mathrm{C}}^{\ast}\mathscr{C})_{A}^{(\alpha)}\mathscr{C}^{\alpha\beta}=\mathscr{C}^{\alpha\beta}$ 

A kezelőpanelről és a számítógépes böngészőkből való bejelentkezéshez használt jelszavak azonosak. A rendszergazdai jelszómódosítások a kezelőpanelről és a számítógépes böngészőkből való bejelentkezésekre egyszerre érvényesülnek.

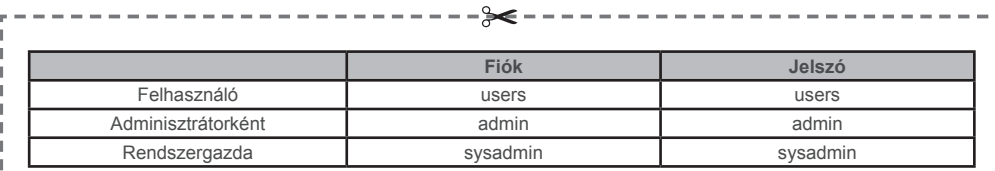

Ø)

A jelszó módosítása után ügyeljen, hogy az új jelszót ne felejtse el.

 $\chi^2$  (Vágja el a pontozott vonal mentén, és tárolja biztonságos helyen.)

#### **Jelszavak a számítógépről történő bejelentkezéshez**

A böngészőből három különféle fiókba lehet bejelentkezni. Ezek a következők: "Adminisztrátor", "Rendszergazda" és "Felhasználó". Az egyes fiókokhoz tartozó, gyári alapértelmezett jelszavakat lásd alább. Az "Adminisztrátorként" vagy "Rendszergazdaként" való bejelentkezés lehetővé teszi a webböngészőn keresztül elérhető összes beállítás kezelését.

## **A GÉP ADMINISZTRÁTORA SZÁMÁRA:**

## **EGYEBEK**

### **Zajkibocsátási értékek**

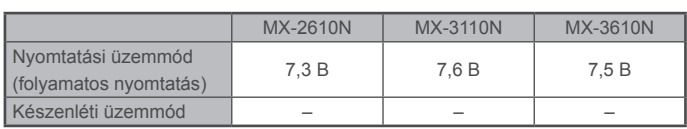

Hangnyomásszint LpA (aktuális mérés)

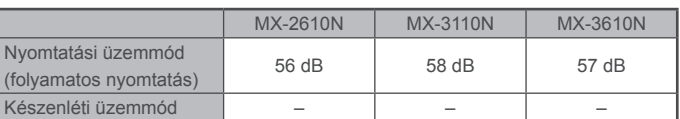

Az ISO7779 szabványnak megfelelően mért zajkibocsátási értékek a jobb oldali listán láthatóak.

Hangteljesítményszint LwAd

#### **Kibocsátási sűrűség (a RALUZ122 2006. júniusi kiadványnak megfelelően mérve)**

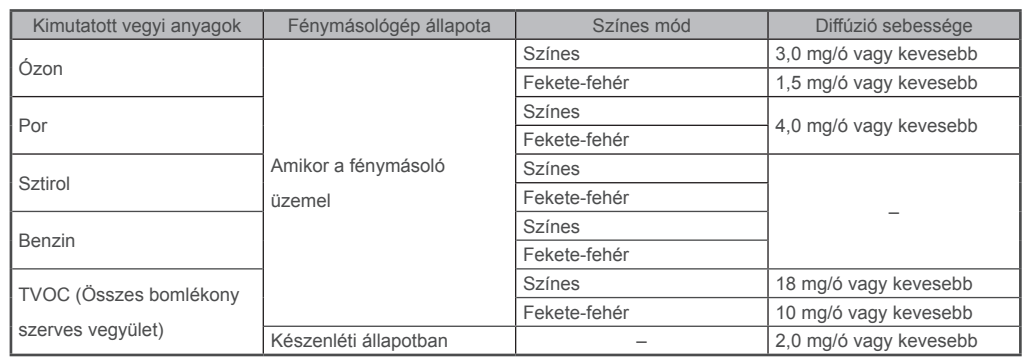

## **Zaj és vegyi anyagok kibocsátása**

#### **LICENSZSZERZŐDÉS**

A LICENSZSZERZŐDÉS megjelenik a szoftver CD-ROM-ról történő telepítésekor. Amikor a CD-ROM-on vagy a gépen lévő teljes szoftvert vagy annak bizonyos részét használja, aláveti magát a LICENSZSZERZŐDÉS szabályainak.

A jelen kézikönyv magyarázatai az amerikai angol nyelven és a szoftver észak-amerikai verzióján alapulnak. Az egyéb országok és régiók számára készült szoftver némileg eltérhet az észak-amerikai verziótól.

- A kézikönyv leírásai feltételezik, hogy felhasználói ismeretekkel rendelkezik az Ön által használt Windows vagy Macintosh számítógépre vonatkozóan.
- Az Ön által használt operációs rendszerre vonatkozó információkhoz olvassa el az operációs rendszer használati utasítását vagy az online Súgó funkciót.
- A képernyők és műveletsorok leírásai a kézikönyvben elsődlegesen Windows® környezetben Windows Vista® programra vonatkoznak. A képernyők az operációs rendszer verziójától függően eltérőek lehetnek.
- Ez a kézikönyv utalásokat tartalmaz a fax funkcióra vonatkozóan. Meg kell azonban jegyeznünk, hogy a fax funkció néhány országban és régióban nem elérhető.
- Nagy gondot fordítottunk ennek a kézikönyvnek az elkészítésére. Ha megjegyzése vagy problémája lenne a kézikönyvvel, lépjen kapcsolatba az Önhöz legközelebb lévő hivatalos márkaképviselettel.
- · Ezt a terméket szigorú minőségi ellenőrzési és vizsgálati folyamatoknak vetették alá. Ha esetlegesen hibát vagy egyéb problémát fedezne fel, lépjen kapcsolatba viszonteladójával vagy a legközelebbi hivatalos szerviz képv
- · A törvényben foglalt eseteken kívül a SHARP nem felelős a termék vagy opcionális kiegészítőinek használata során fellépő hibákért, a termék és opcionális kiegészítőinek helytelen használatából adódó egyéb meghibásodásoké a termék használatából eredő bármilyen kárért.

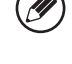

Ezen termékek, amelyek kiérdemelték az ENERGY STAR® minősítést, úgy lettek megtervezve, hogy kiváló energia hatásfokkal való működésükkel védik a környezetet.

#### **Garancia**

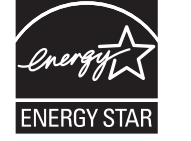

Bár a SHARP Corporation minden erőfeszítést elkövet, hogy amennyire lehetséges a lehető legpontosabb és legsegítőbb legyen a használati útmutató, mégsem vállal garanciát az irat tartalmára vonatkozó hibákért. Minden különleges figyelmeztetés nélkül az itt közölt információk megváltoztathatóak. A SHARP nem vállal felelősséget semmilyen kárért, veszteségért, legyen az közvetlen vagy közvetett, a leírás használatából fakadó vagy azzal kapcsolatos. © Copyright SHARP Corporation 2010. Minden jog fenntartva. Az irat sokszorosítása, átdolgozása vagy fordítása előzetes írott engedély hiányában tilos, kivéve ha a

szerzői joggal kapcsolatos törvény máshogy rendelkezik.

## **Tartalom**

6

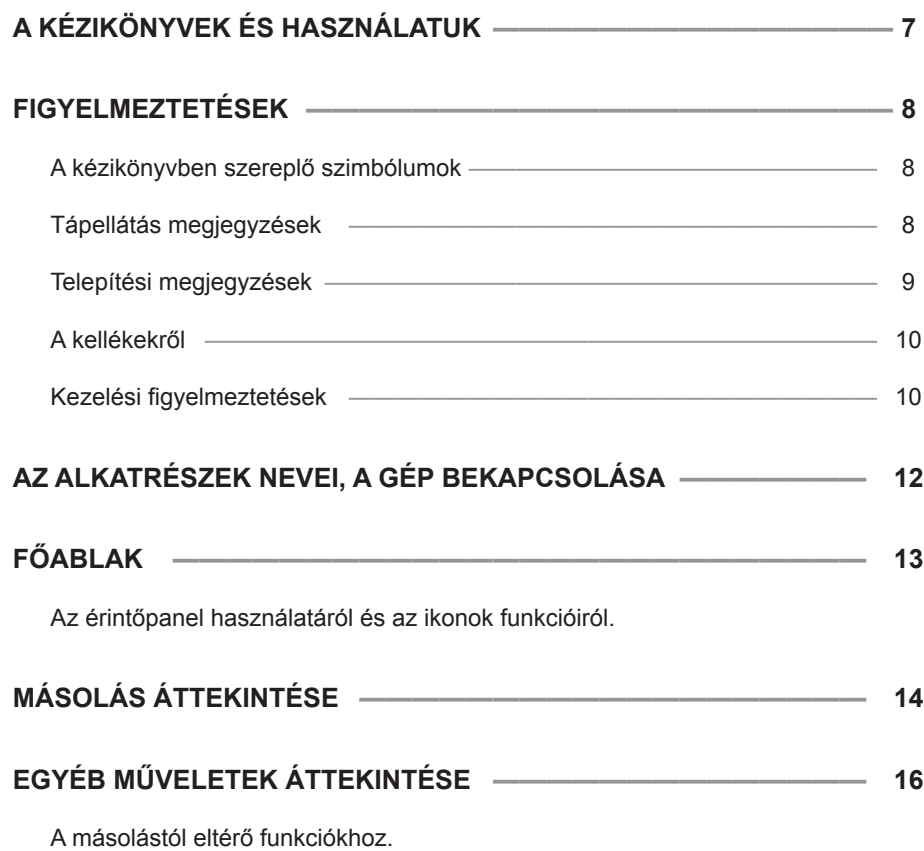

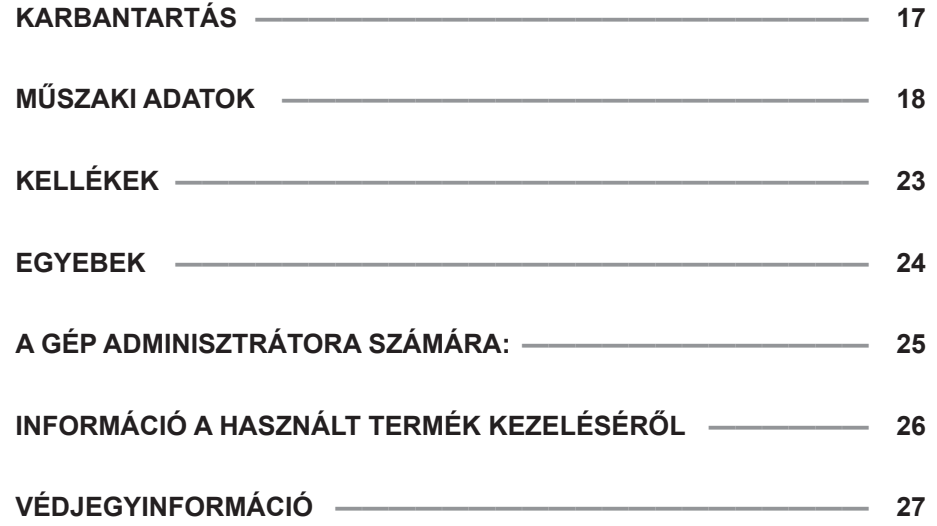

## **KELLÉKEK**

A termék szokásos kellékeit (fogyóeszközeit, beleértve a papírt, a festékkazettákat és a finisher tűzőkapocs-kazettáit) a felhasználó saját maga cserélheti ki. Kizárólag a SHARP által javasolt márkájú termékeket használjon, ideértve a festékkazettákat, a finisherhez a tűzőkapocs-kazettát és vetítőfóliát is.

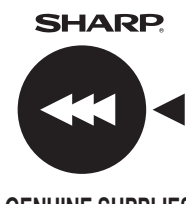

A gép javításához szükséges cserealkatrészek biztosítását a vállalat a gyártás beszüntetése után még legalább 7 évig garantálja. A cserélendő alkatrészek a gép olyan alkatrészei, melyek a termék normál használata mellett is meghibásodhatnak. Azon alkatrészek, melyek normál körülmények között a gép élettartamán keresztül működnek, nem tekintendők cserélendő alkatrésznek. A gyártás beszüntetése után a fogyóeszközök is 7 éven keresztül szerezhetőek be.

#### **Helyes tárolás**

- 1. A kellékeket olyan helyiségben tárolja, mely:
	- tiszta és száraz,
	- egyenletes hőmérsékletű,
- nincs kitéve közvetlen napsütésnek.
- 2. A papírt becsomagolva, fektetve tárolja.

3. A felállított csomagban tárolt vagy a csomagolásából kivett papír felperdülhet vagy átnedvesedhet, ami adagolási hibát eredményezhet.

**GENUINE SUPPLIES** Eredeti kellék címkét. A legjobb másolási minőség eléréséhez kizárólag eredeti Sharp kellékeket használjon, melyeket úgy terveztek, készítettek és vizsgáltak, hogy a Sharp termékek élettartama és teljesítménye a legmagasabb legyen. A festékkazetták csomagolásán keresse az

#### **Kellékek tárolása**

#### **Cserealkatrész- és fogyóeszköz-ellátás**

#### **Festékkazetták tárolása**

Az új festékkazettát vízszintesen, a felső oldalával felfele tárolja. A festékkazettát ne tárolja függőlegesen. Ha a festékkazettát függőlegesen tárolja, akkor előfordulhat, hogy a festék még alapos felrázás után sem oszlik el egyenletesen, és benn marad a kazettában.

#### **Tűzőkazetta**

A finisherhez és a gerinctűző finisherhez az alábbi tűzőkazetta szükséges: MX-SCX1 (a finisherhez és a gerinctűző finisherhez) Kazettánként körülbelül 5.000 tűzőkapocs x 3 kazetta AR-SC3 (a gerinctűző finisher gerinctűző funkciójához) Kazettánként körülbelül 2.000 tűzőkapocs x 3 kazetta

## **MŰSZAKI ADATOK**

## **Hálózati lapolvasó műszaki adatai**

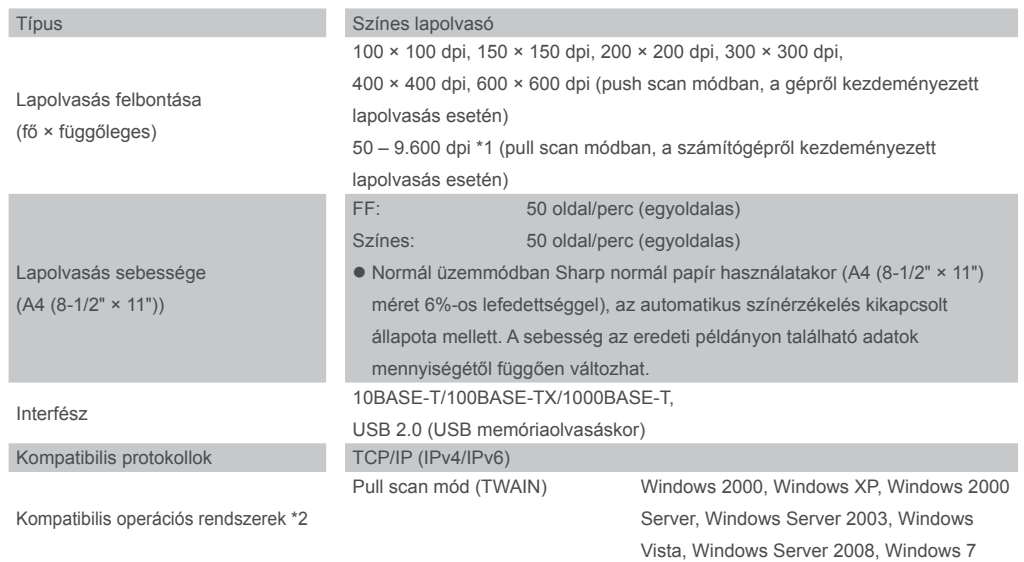

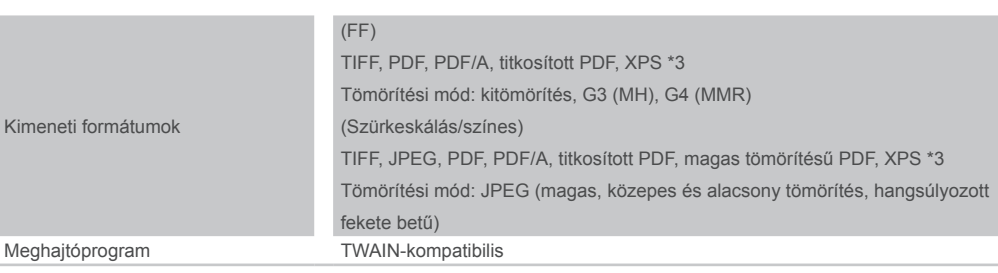

\*1: A lapolvasási méretet a felbontás növelésével párhuzamosan csökkenteni kell.

- \*2: Előfordulnak olyan esetek, amikor nem létesíthető kapcsolat. További tájékoztatásért forduljon a helyi forgalmazóhoz.
- \*3: XPS (XML Paper Specification oldalleíró nyelv)

7

## **A KÉZIKÖNYVEK ÉS HASZNÁLATUK**

*3* **Töltse le a [Kezelési útmutató (PC)] című fájlt.**

A megjelenő képernyőn kattintson a [Kezelési útmutató letöltése] lehetőségre. Ezután válassza ki a "Letölteni kívánt változat nyelve" lista megfelelő tételét, majd kattintson a [Letöltés] gombra.

*4* **A Kezelési útmutató (PC) megjelenítéséhez kattintson duplán a letöltött fájlra.**

*2* **A gép eléréséhez illessze be annak IPcímét a böngésző címsorába.**

http://gép IP-címe/

A gép beállításaitól függően elképzelhető, hogy szükség van a felhasználói adatok hitelesítésére is.

A hitelesítéshez szükséges fiókadatokért forduljon a gép rendszergazdájához.

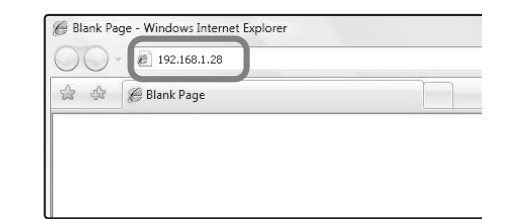

*1* **Ellenőrizze meg a gép IP-címét.**

Először nyomja meg a [Beállítások] gombot a kezelőpanelen, majd érintse meg a [Listanyomtatás (felhasználó)] elemet, amikor megjelenik az érintőpanelen.

Ezután érintse meg a [Nyomtatás] gombot az [Összes Egyedi Beállítás Listája], majd keresse meg a nyomtatott listában szereplő IP-címet.

#### **Gyors áttekintés (ez a dokumentum)**

Fontos biztonsági megjegyzéseket, az alkatrészek és összetevők neveit, a bekapcsolási eljárás leírását, a műveletek áttekintését, a gépet kezelő személyeknek szóló információkat, valamint a gépet egyéb szempontokból jellemző adatokat tartalmazza. A gép első használata előtt olvassa el ezt a fejezetet.

### **A Kezelési útmutató (PC) letöltése**

A [Kezelési útmutató (PC)] az alábbi eljárással tölthető le, ha a gép csatlakoztatva van a hálózathoz.

#### **Kezelési útmutató (PC)**

Megtekintéshez letölthető a gépről egy számítógépre. Tekintse át ezt a dokumentumot, hogy tájékozódjon a nyomtató üzemmódról, a beállítások üzemmódról, és hogy megismerje az egyes üzemmód típusok részleteit.

#### **Kezelési útmutató (beépített)**

A gép érintőpanelén tekinthető meg, a kezelési útmutató ikon megérintésével. A gép használata során ezt a dokumentumot hívja segítségül egy adott üzemmód áttekintéséhez, vagy akkor, ha problémák jelentkeznek a gép üzemeltetésében.

#### **Szoftvertelepítési útmutató (CD-PDF)**

Ez az útmutató a különböző szükséges illesztőprogramok telepítését ismerteti, ha a gépet nyomtatóként, hálózati lapolvasóként vagy faxként használja. Amikor a gépet számítógépről irányítja, segédletként ezt az útmutatót használja. A szoftvertelepítési útmutató a "Software CD-ROM" lemezen található.

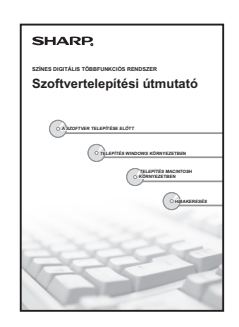

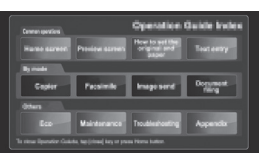

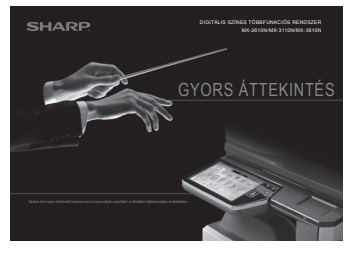

**A gép elmozditása előtt kapcsolja ki a gépet, és húzza ki a hálózati dugót a konnektorból.** A kábel megsérülhet, és ez tűzveszélyt vagy áramütést okozhat.

## **VIGYÁZAT!**

**Amikor a hálózati dugót kihúzza a konnektorból, ne a kábelt húzza.**

Ha ezt teszi, az a vezeték elhasználódását vagy elszakadását okozhatja, ami tüzet vagy áramütést

eredményezhet.

**Ha hosszabb időn keresztül nem használják a gépet, fontos, hogy a biztonság érdekében húzzák ki a** 

**hálózati csatlakozót a konnektorból.**

## **Tápellátás megjegyzések**

## **FIGYELEM!**

BECSÍPŐDHET A KEZE,  $\Delta$  TARTSA TÁVOL

Fontos, hogy a tápkábelt csak olyan hálózati csatlakozóba dugja, amely megfelel az előírt feszültségés áramkövetelményeknek. Győződjön meg arról is, hogy a csatlakozóaljzat megfelelően földelt-e. Ne használjon hosszabbítót vagy adaptert, hogy más eszközöket a gép által használt konnektorhoz csatlakoztasson. Nem megfelelő áramellátás használata tüzet vagy áramütést okozhat.

\* Az áramellátási követelmények a gép bal oldalán a bal alsó sarokban lévő adattáblán találhatók.

**Ne rongálja meg, és ne módosítsa a tápkábelt.** Ha a tápkábelre nehéz tárgyakat tesz, meghúzza vagy erőteljesen

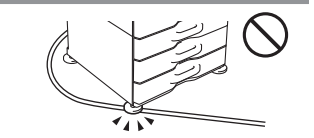

meghajlítja, az rongálja a kábelt, ami tüzet vagy áramütést okozhat.

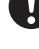

**Ne dugja be vagy húzza ki a hálózati dugót vizes kézzel.** Áramütést okozhat.

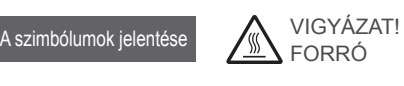

TILTOTT MŰVELETEK

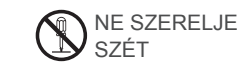

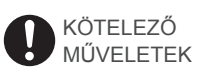

#### **A kézikönyvben szereplő szimbólumok**

A gép biztonságos működése érdekében ez a kézikönyv különböző biztonsági jeleket használ. A biztonsági jelek csoportosításának magyarázata az alábbiakban található. Fontos, hogy értse a szimbólumok jelentését, amikor a kézikönyvet olvassa.

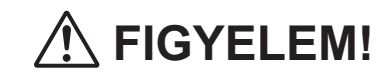

Halálos vagy komoly sérülés veszélyét jelzi.

 **VIGYÁZAT!**

Személyi sérülés vagy anyagi kár veszélyét jelzi.

## **FIGYELMEZTETÉSEK**

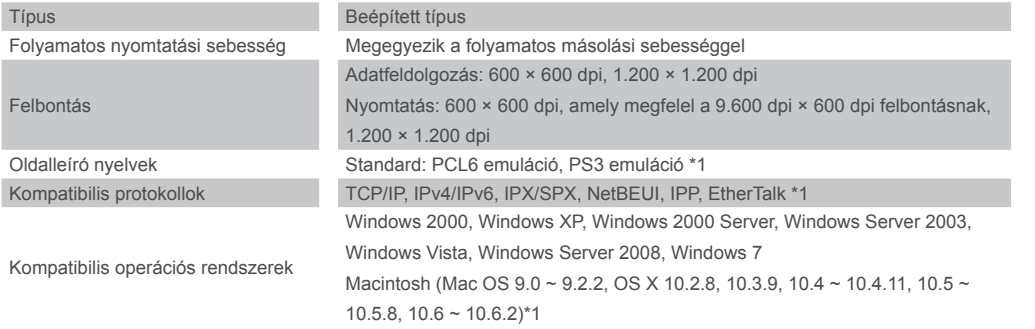

### **Hálózati nyomtató műszaki adatai**

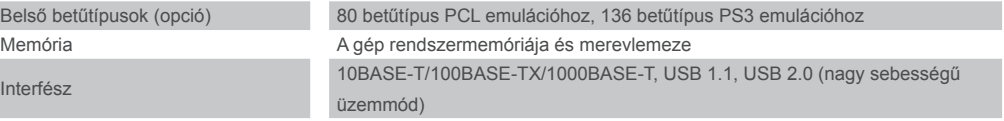

\*1: PS bővítőkészlettel (MX-PK11) felszerelve.

**Fax műszaki adatai**

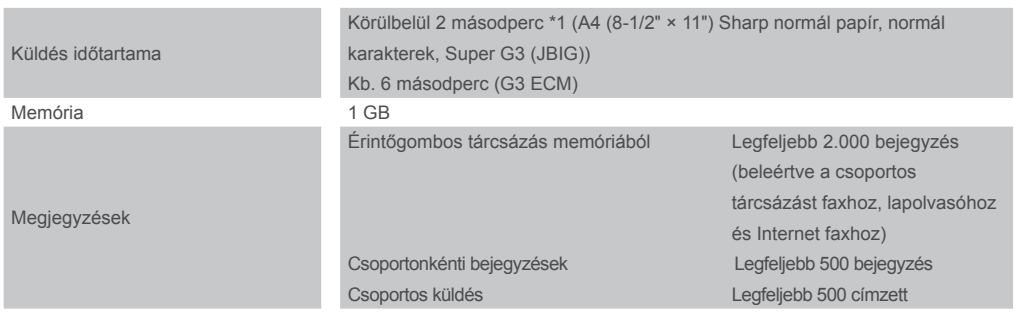

\*1 Megfelel a Super G3 faxküldés 33,6 kbps sebességű adatátviteli módszerének, melyet az International Telecommunications Union (ITU-T) szabványosított. Ez az adatátviteli sebesség A4 (8-1/2" × 11") méretű, körülbelül 700 karaktert ábrázoló papírlapok és szabványos képminőségben (8 × 3,85 kar./mm), nagy sebességű üzemmódban (33,6 kbps) való átvitel esetén érvényes. Ez az átviteli sebesség csak a képadatokra vonatkozik, az adatátvitel ellenőrzéséhez szükséges idő figyelembevétele nélkül. Az adatátvitel valós időigénye a szöveg tartalmának, a fogadó faxkészülék típusának és a telefonvonal állapotának függvénye.

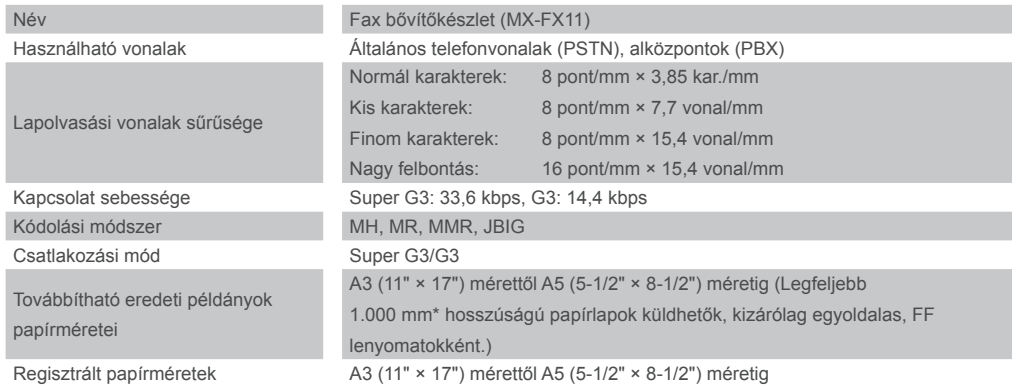

 $\bigcirc$ 

## **Lyukasztómodul (a gerinctűző finisherhez)**

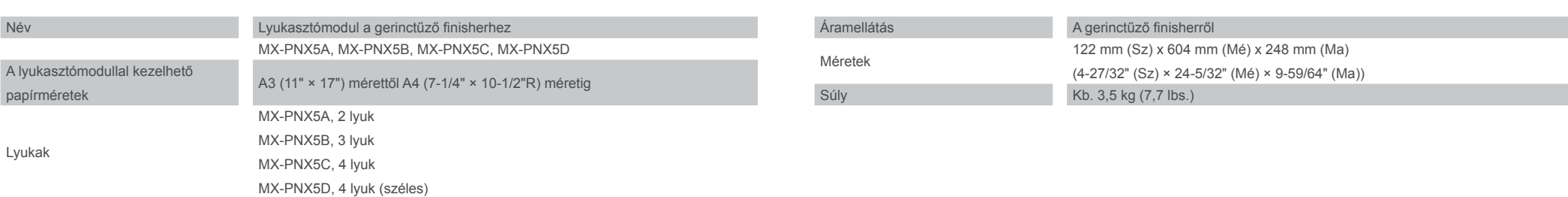

## **MŰSZAKI ADATOK**

### **Lyukasztómodul (a finisherhez)**

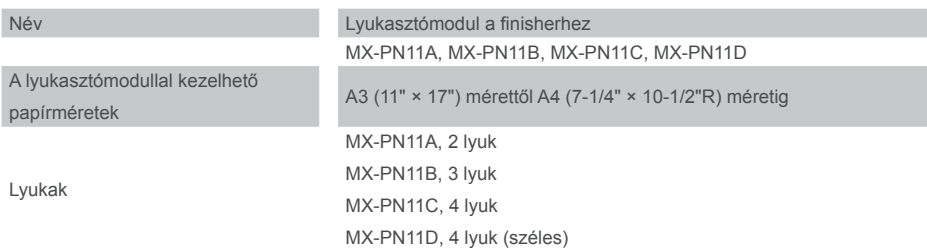

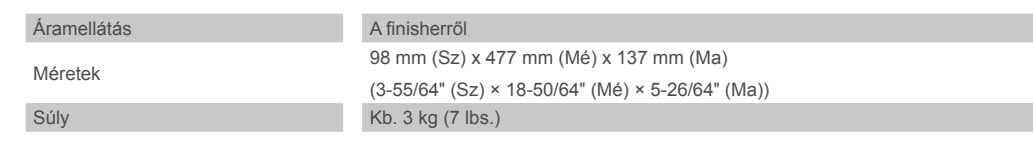

### **Gerinctűző finisher**

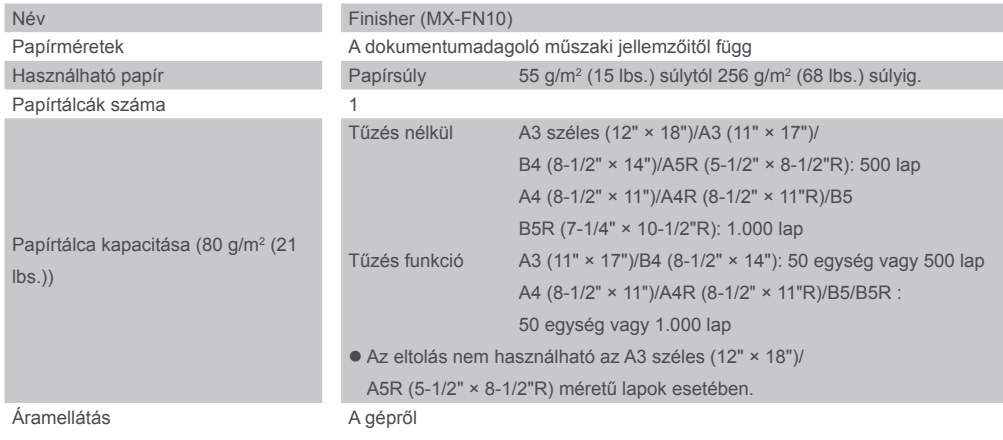

A papír nedvessé válik és pára képződhet a gép belsejében, ami adagolási hibát és maszatos nyomatot okoz. **IS** ADATOK (18. oldal)

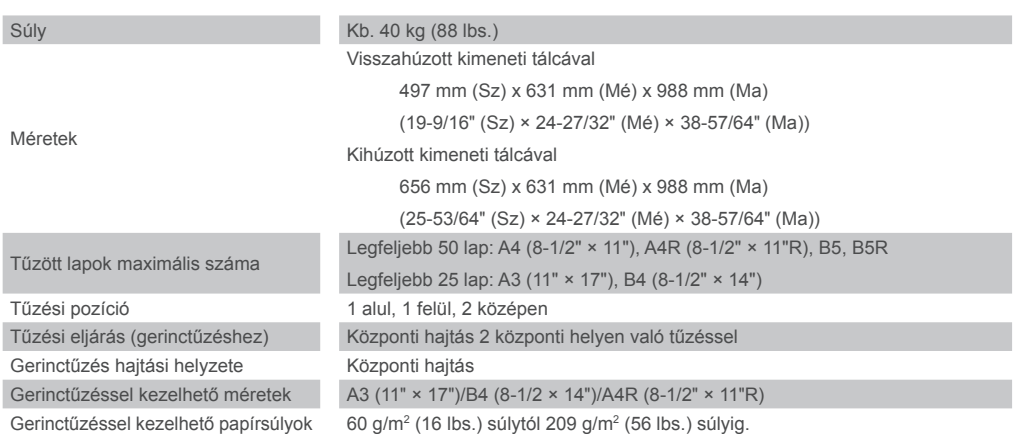

#### **Ne telepítse a gépet rosszul szellőző helyre.**  $\bigcirc$

**Ne telepítse a gépet labilis vagy lejtős felületre. Olyan felületre helyezze a gépet, amely elbírja a gép súlyát.**

Sérülésveszély állhat fenn a gép leesésének vagy eldőlésének következtében.

Ha kiegészítő berendezések lesznek telepítve, ne helyezze azokat egyenetlen padlóra, lejtős felületre vagy egyéb instabil felületre. Megcsúszás, leesés vagy ledőlés veszélye állhat fenn. A terméket lapos, stabil felületre telepítse, amely elbírja a termék súlyát.

#### **Ne telepítse a gépet nedves vagy poros helyre.**

Tűz és áramütés veszélye áll fenn.

Ha por kerül a gépbe, maszatos nyomatot és a gép meghibásodását okozhatja.

#### **Túlzottan forró, hideg, párás vagy száraz helyek (fűtőtest, párásító, klímaberendezés, stb. mellett)**

Ha a telepítés helyén ultrahangos párásító található, desztillált vizet használjanak a párásítóban. Ha csapvizet hak, ásványi anyagok és egyéb szennyeződése kerülnek a levegőbe, ami a szennyeződések lerakódását eredményezi a gép belsejében, és maszatos nyomatot okoz.

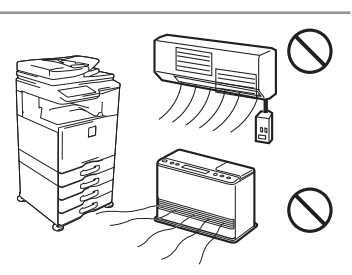

 $\bigcirc$ 

**A gép telepítésekor a kiegyenlítő csavarokat (5) le kell engedni a padlóig a gép kiegyensúlyozásához (hogy ne mozoghasson).**

Forgassa a kiegyenlítő csavarokat záró irányba, amíg fixen érintkeznek a padlóval.

Zár <del>Karlson</del> Kienged

**Ha az iroda átrendezése miatt vagy egyéb okból szükségessé válik a gép áthelyezése, csavarja vissza a kiegyenlítő csavarokat a padlótól, kapcsolja ki a gépet, és csak ezután mozdítsa el a gépet.**

(A gép áthelyezése után, engedje le ismét a kiegyenlítő csavarokat a gép rögzítéséhez.)

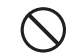

#### **Közvetlen napfénynek kitett helyek**

A műanyag részek eldeformálódhatnak, ami maszatos nyomatot eredményez.

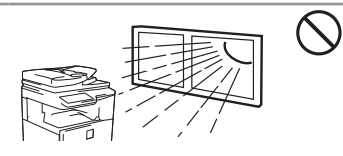

## **Telepítési megjegyzések**

## **VIGYÁZAT**

#### **Ammónia gázos helyek**

Maszatos nyomatot okozhat, ha a gépet egy diazo másológép mellé telepítik.

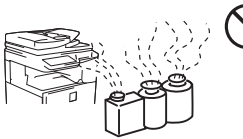

Nyomtatás közben kis mennyiségű ózon keletkezik a gépben. A keletkező ózon mennyisége nem éri el a káros szintet; azonban kellemetlen szag lehet érezhető nagy mennyiségű másolási feladatok esetén, ezért a gépet ventilátorral vagy ablakkal szellőztethető helyiségbe kell telepíteni, ami megfelelő levegőáramlást biztosít. (A szag esetenként fejfájást okozhat.)

\* Úgy telepítse a gépet, hogy senkit ne érjen közvetlenül a gépből kibocsátott levegő. Ha ablak mellé helyezik, fontos, hogy a gép ne legyen kitéve közvetlen napsugárzásnak.

#### **Fal mellett**

Ellenőrizze, hogy elegendő helyet biztosítottak-e a gép körül a szervizeléshez és a megfelelő szellőzéshez. (A gép az

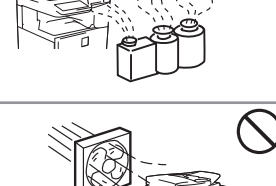

alábbiakban jelzettnél nem lehet közelebb a falakhoz.)

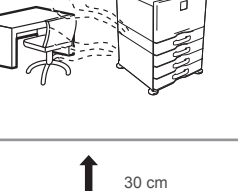

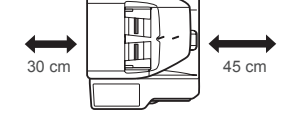

#### **Vibrációnak kitett helyek.**

A vibráció meghibásodást okozhat.

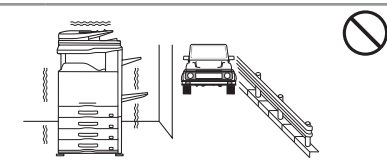

## **VIGYÁZAT!**

**A gép tartalmaz egy beépített merevlemezt. Ne tegye ki a gépet ütésnek vagy vibrációnak. Különösképpen soha ne mozgassa a gépet, amikor be van kapcsolva.**

- **• A gépet könnyen hozzáférhető hálózati csatlakozóaljzat mellé kell elhelyezni az egyszerű csatlakozás érdekében.**
- **• Olyan hálózati csatlakozóaljzathoz csatlakoztassa a gépet, amelyet nem használnak más elektromos berendezéshez. Ha lámpa csatlakozik ugyanahhoz az aljzathoz, az a fény villogását okozhatja.**

## **FIGYELMEZTETÉSEK**

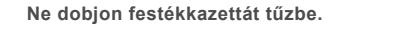

A festék szétrepülhet, és égési sérüléseket okozhat.

### **A kellékekről**

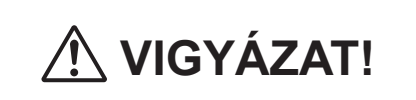

 $\infty$ 

**Tárolja a festékkazettákat gyerekektől elzárva.**

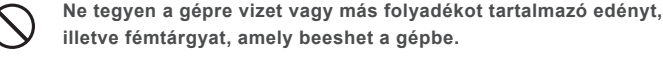

Ha folyadék ömlik a gépbe, vagy egy tárgy beleesik, az tüzet vagy áramütést okozhat.

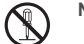

#### **Ne szedje le a gép borítását.**

A gép belsejében lévő nagyfeszültségű részek áramütést okozhatnak.

#### **Ne változtasson meg semmit a gépen.**

A változtatás személyi sérülést vagy a gépen sérülést okozhat.

#### **Ne használjon gyúlékony spray-t a gép tisztításához.**

Ha a spray-ből kiáramló gáz kölcsönhatásba lép a forró alkatrészekkel vagy a fixáló egységgel, az tüzet vagy áramütést okozhat.

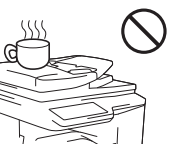

## **Kezelési figyelmeztetések**

## **FIGYELEM!**

Név Egymenetes lapfordító dokumentumadagoló (RSPF) Dokumentumadagoló típusai Egymenetes lapfordító dokumentumadagoló (RSPF) Eredeti dokumentumok papírmérete A3 (11" × 17") mérettől A5 (5-1/2" × 8-1/2") méretig Eredeti dokumentumok papírtípusa Kétoldalas

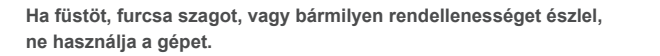

Ha ilyen állapotban használja, az tüzet vagy áramütést okozhat. Azonnal kapcsolja ki a gépet, és húzza ki a csatlakozódugót a konnektorból.

Papírsúly Vékony papír: 35 g/m<sup>2</sup> (9 lbs.) súlytól 49 g/m<sup>2</sup> (13 lbs.) súlyig Sima papír: 50 g/m<sup>2</sup> (13 lbs.) súlytól 129 g/m<sup>2</sup> (34 lbs.) súlyig. (13 lbs.) súlytól 105 g/m2 (28 lbs.) súlyig.

Lépjen kapcsolatba kereskedőjével vagy a legközelebbi hivatalos szerviz képviselettel.

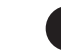

**Ha vihar kezdődik, kapcsolja ki a gépet, és húzza ki a csatlakozódugót a konnektorból, hogy megelőzze a villámlás okozta áramütést és tüzet.**

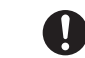

**Ha fémdarab vagy víz kerül a gépbe, kapcsolja ki a gépet, és húzza ki a csatlakozódugót a konnektorból.**

Lépjen kapcsolatba kereskedőjével vagy a legközelebbi hivatalos szerviz képviselettel. Ha a gépet ilyen állapotban használja, az áramütést vagy tüzet okozhat.

## **Automata dokumentumadagoló (Standard felszerelés)**

#### Papírkapacitás 100 lap (80 g/m2 (21 lbs.))

Lapolvasási sebesség (másolás)

(vagy a köteg magassága maximum 13 mm (33/64")) FF: 50 egyoldalas oldal/perc (A4 (8-1/2" × 11") vízszintesen) (600 × 400 dpi) Színes: 36 egyoldalas oldal/perc (A4 (8-1/2" × 11") vízszintesen) (600 × 600 dpi)

## **Papírtálca**

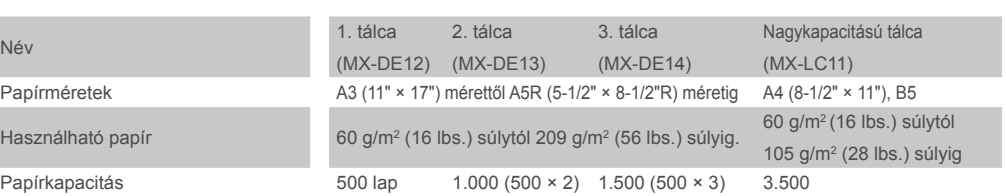

Méretek

MX-DE12/13/14

583 mm (Sz) × 577 mm (Mé) × 382 mm (Ma) (22-61/64" (Sz) × 22-46/64" (Mé) × 15-3/64" (Ma)) MX-LC11 376 mm (Sz) × 523 mm (Mé) × 575 mm (Ma) (14-53/64" (Sz) × 20-19/32" (Mé) × 22-41/64" (Ma)) MX-DE12: Kb. 21 kg (46 lbs.) MX-DE13: Kb. 24 kg (53 lbs.) MX-DE14: Kb. 29 kg (64 lbs.) MX-LC11: Kb. 30 kg (66 lbs.)

Mér

### **Finisher**

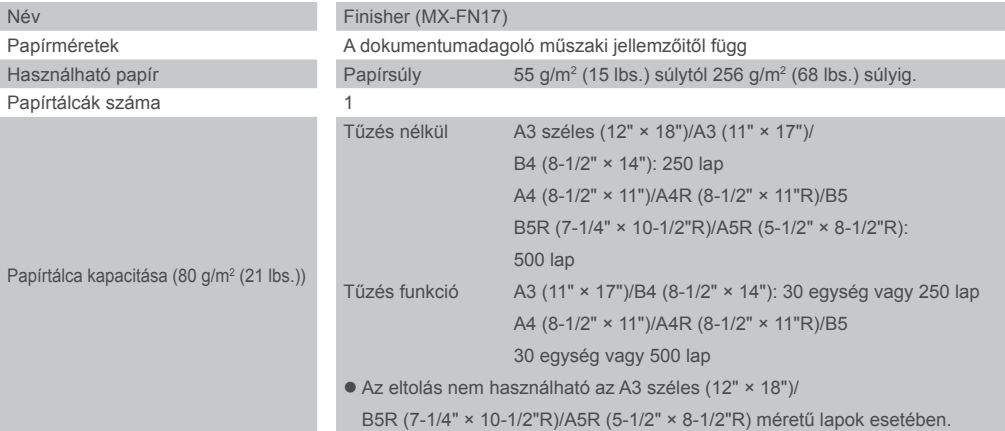

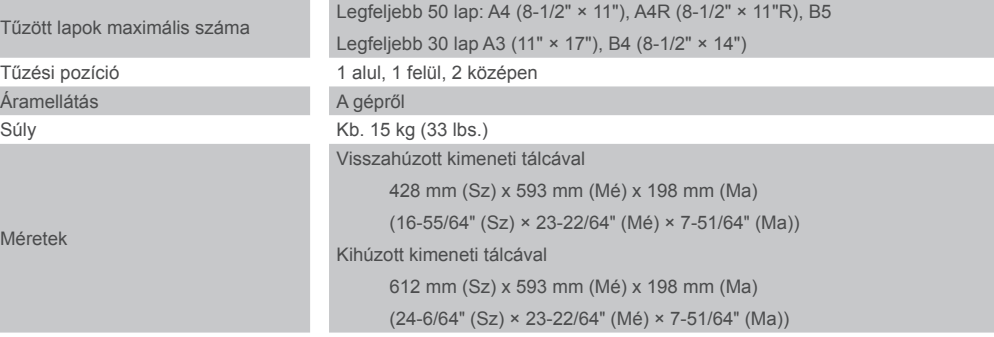

## **Alapvető műszaki adatok/másoló műszaki adatai**

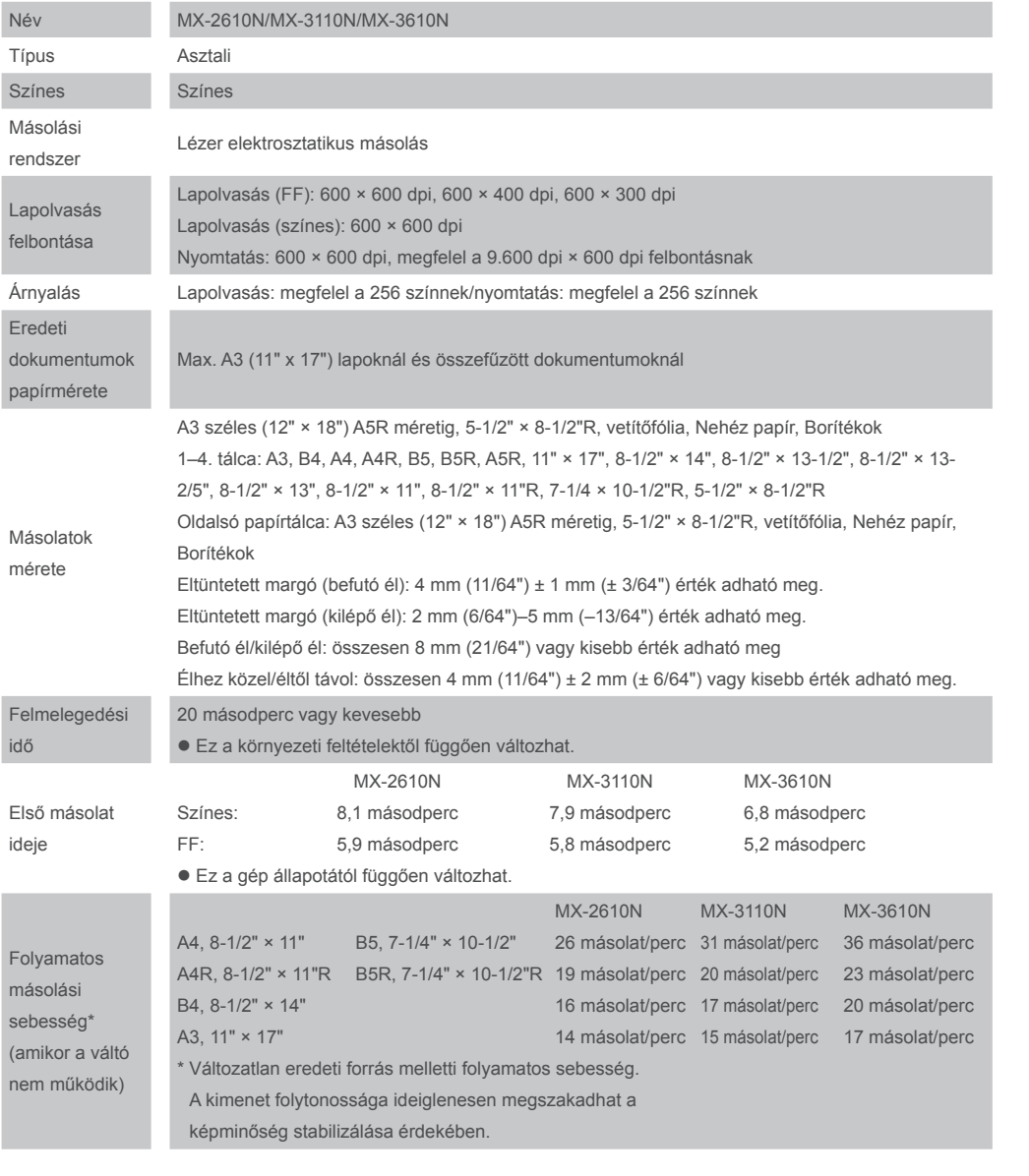

A gép rendelkezik dokumentumtárolás funkcióval, amely dokumentum képadatokat tárol a gép merevlemezén. Az eltárolt dokumentumok bármikor előhívhatók és kinyomtathatók vagy továbbíthatók. Ha merevlemez hiba történik, nem lehet többé előhívni az eltárolt dokumentumadatokat. Fontos dokumentumok elvesztésének megelőzése érdekében egy esetleges merevlemez meghibásodás esetére tartsa meg a fontos eredeti dokumentumokat, vagy tárolja az eredeti adatokat máshol (is).

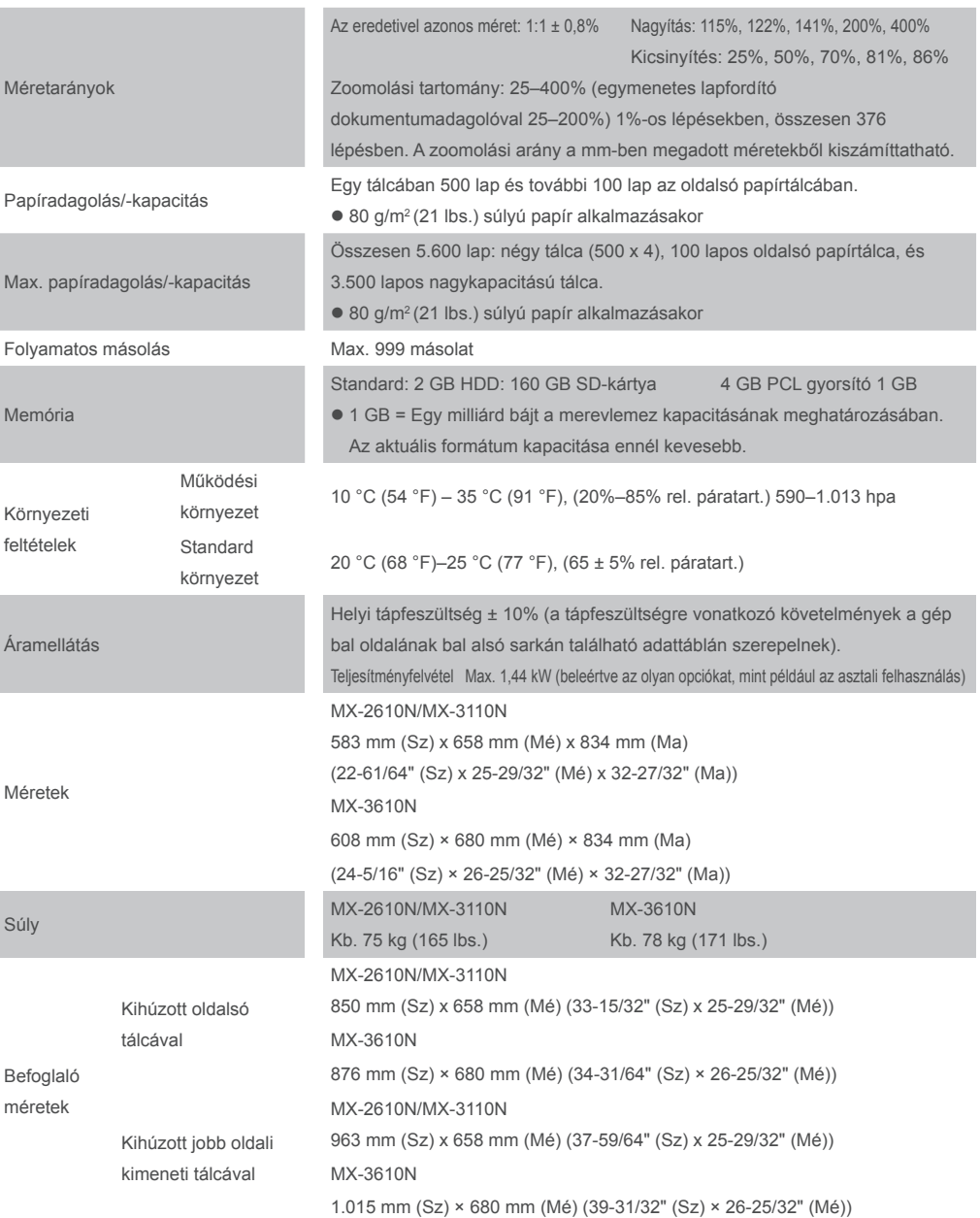

## **MŰSZAKI ADATOK**

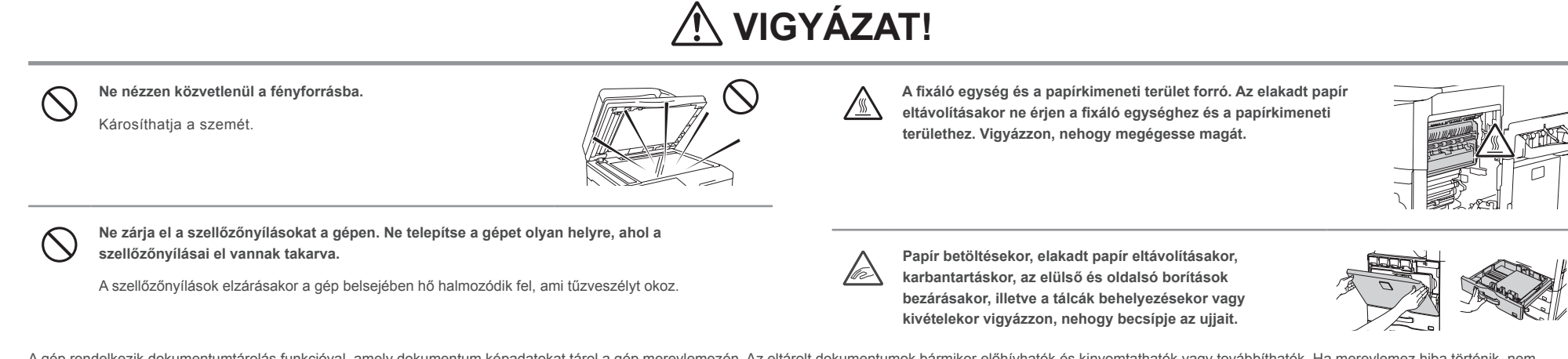

 $Mé$ 

 $M \ominus$ 

Kör  $f$ elté

Mér

Súl

mér

A törvényben foglalt eseteken kívül a SHARP nem felelős a tárolt dokumentumadatok elvesztéséből adódó bármilyen kárért vagy veszteségért.

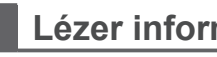

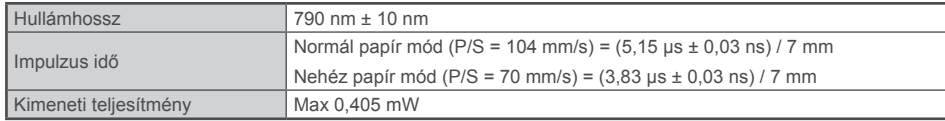

#### **Figyelem**

Az itt megadottól eltérő ellenőrző berendezések vagy beállítások használata, illetve a folyamatok nem megfelelő módon való teljesítése veszélyes sugárzást eredményezhet.

Ez a digitális eszköz 1. OSZTÁLYÚ LÉZER TERMÉK (IEC 60825-1, 1.2-2001. kiadás)

#### **"HASZNÁLT ELEM KEZELÉSE"**

EZ A TERMÉK A MEMÓRIÁBAN TÁROLT ADATOK MEGŐRZÉSÉRE LÍTIUM ELEMMEL RENDELKEZIK, AMELYET HASZNÁLAT UTÁN MEGFELELŐEN KELL KEZELNI. VEGYE FEL A KAPCSOLATOT HELYI SHARP VISZONTELADÓJÁVAL VAGY HIVATALOS MÁRKAKÉPVISELETÉVEL A HASZNÁLT ELEM MEGFELELŐ KEZELÉSE ÉRDEKÉBEN.

Az utasítások a termékkel használható opcionális egységekre is vonatkoznak.

## **AZ ALKATRÉSZEK NEVEI, A GÉP BEKAPCSOLÁSA**

A gép hálózati főkapcsolója az elülső fedél felnyitása után a bal oldalon alul található, míg üzemi bekapcsológombja ((v)) a kezelőpanelen helyezkedik el.

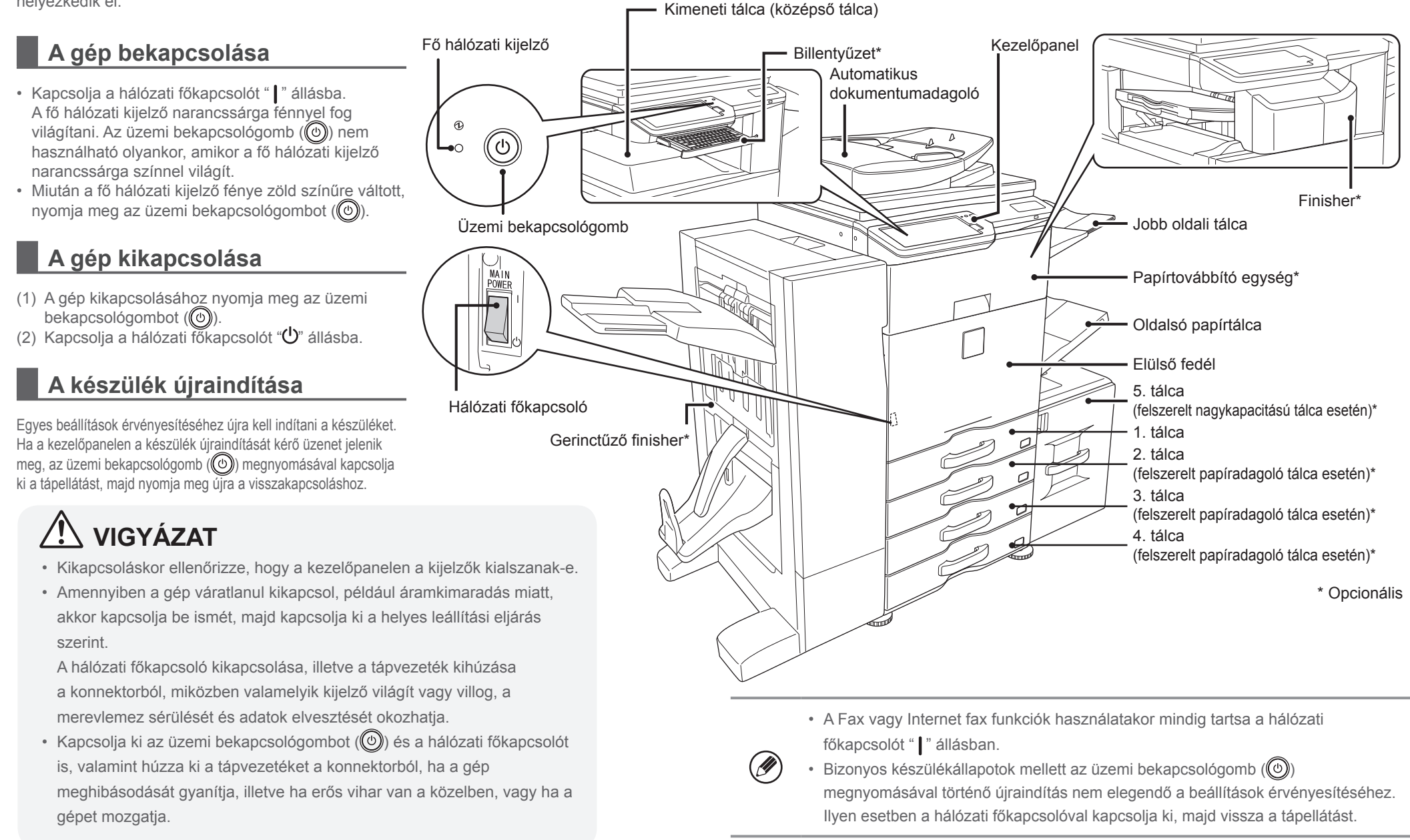

## **KARBANTARTÁS**

Valamely adott festékkazetta közeledő kiürülésekor az érintett szín beazonosításával együtt megjelenik a "Készítsen elő egy új festékkazettát." üzenet.

Készítsen elő egy, a jelzett színű festéket tartalmazó új kazettát.

Valamely adott festékkazetta teljes kiürülésekor az érintett szín beazonosításával együtt megjelenik a "Cserélje ki a

festékkazettát." üzenet.

A jelzett színű festéket tartalmazó kazettát cserélje ki.

Példa: A sárga festékkazetta cseréje

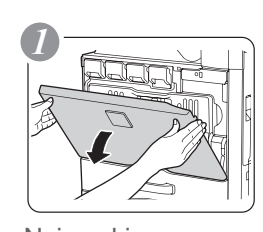

 $(\mathscr{D}% )(\mathbb{Z}^{2n})$ 

- Ne dobja tűzbe a festékkazettákat. A festék szétszállhat és égési sérülést okozhat.
- A festékkazettákat kisgyermekektől elzárva tartsa.
- A festékkazettákat mindig az oldalukra fektetve tárolja. A függőlegesen állítva tárolt festékkazettákban a festék összeállhat, így azok használhatatlanná válhatnak.
- Használjon a SHARP által ajánlott festékkazettát. Ha a SHARP által ajánlott festékkazettától eltérő típust használ, a készülék teljesítménye minőség és mennyiség tekintetében is elmaradhat a legjobbtól, valamint a készülék is károsodhat.
- Ne dobja ki a használt festékkazettákat. Műanyag zacskóba helyezve őrizze azokat meg. A használt festékkazettákat karbantartáskor a szerviztechnikus összegyűjti.
- A maradék festék mennyiségének megbecsüléséhez tartsa lenyomva a [Főablak] gombot nyomtatás közben, vagy a készülék nyugalmi helyzetében. A maradék festék mennyisége százalék értékben látható marad a kijelzőn mindaddig, amíg a gombot el nem engedi.
- Ha ez az érték már csak "25–0%", akkor szerezzen be új festékkazettát, és tartsa készenlétben a cseréhez.
- A használattól függően a szín elhalványulhat, és a kép életlen lesz.

Adagolási hiba esetén az érintőpanelen megjelenik az "Adagolási hiba történt." üzenet, és a nyomtatás, illetve a lapolvasás leáll.

Ilyenkor nyomja meg az érintőpanel [Elakadt papírok eltávolítása.] gombját. A gomb megnyomásakor megjelennek az elakadt papír eltávolítására vonatkozó utasítások. Kövesse az utasításokat. Az adagolási hiba megszüntetése után az üzenet automatikusan törlődik.

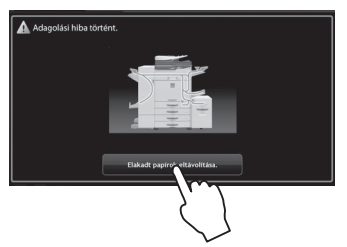

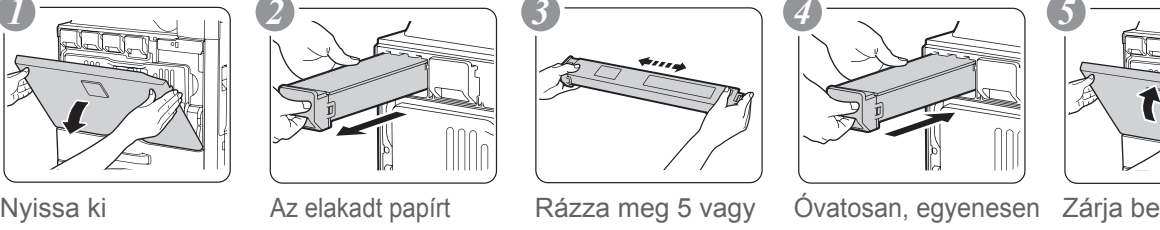

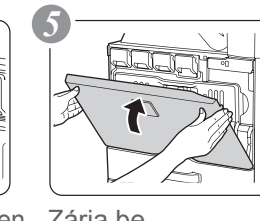

helyezze be a gépbe ütközésig

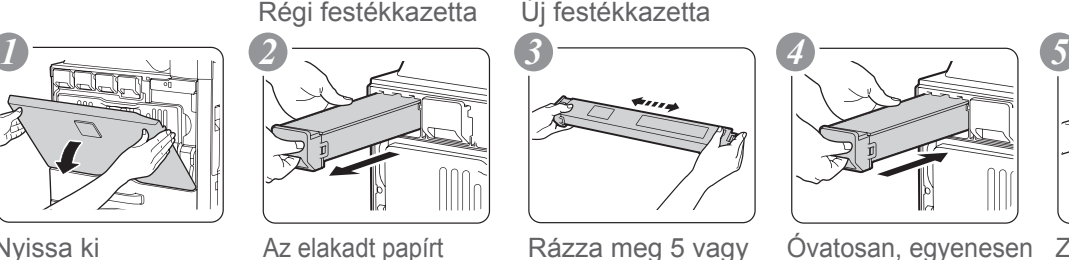

6 alkalommal óvatosan, egyenesen, két kézzel húzza ki

### **A festékkazetta cseréje**

- A fixálóegység és a papírkimeneti egység környéke forró.
- Az elakadt papír eltávolítása közben vigyázzon, nehogy

hozzáérjen a fixálóegységhez.

• Égési sérülés veszélye áll fenn.

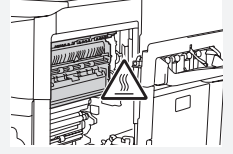

### **Adagolási hiba megszüntetése**

## **Vigyázat**

## **Vigyázat**

## **EGYÉB MŰVELETEK ÁTTEKINTÉSE** A másolástól eltérő funkciókhoz.

Érintés **Fájl beolvasása és tárolása**

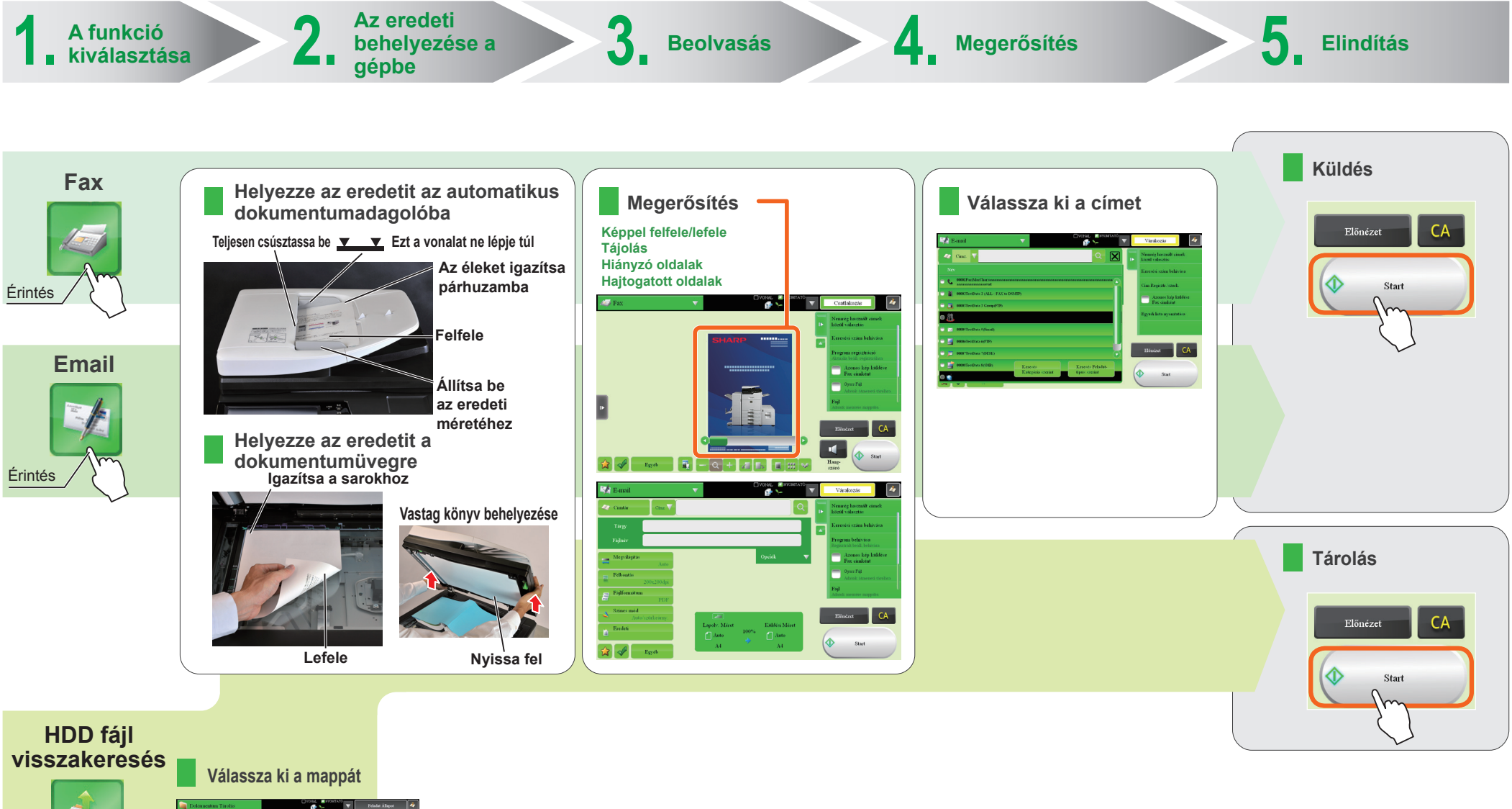

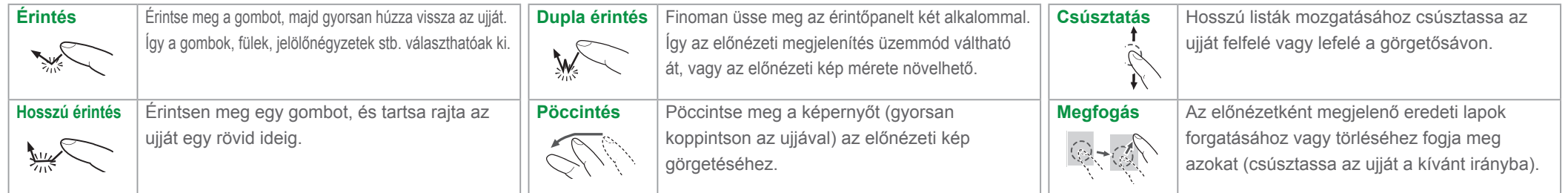

### **AZ ÉRINTŐPANEL HASZNÁLATA**

#### Kijelző mó Beállítás Feladat Nyelv Fényesség beállítás beállítás állapot 14:40

A hagyományos egyérintéses működés mellett az érintőpanel hosszú érintésekkel, megpöccintéssel és ujjának csúsztatásával is használható.

Használati

utasítás

## **FŐABLAK**

Kezelési útmutató

Olvassa el ezt a kezelési útmutatót, ha kérdése merül fel a gép

kezelésével kapcsolatban.

#### Feladat állapot

#### Rendszerbeállítások

Az aktuális feladat állapotát jeleníti meg.

Segítségével különféle beállítások érhetőek el aszerint, hogy a gép miként lesz vagy miként van használva.

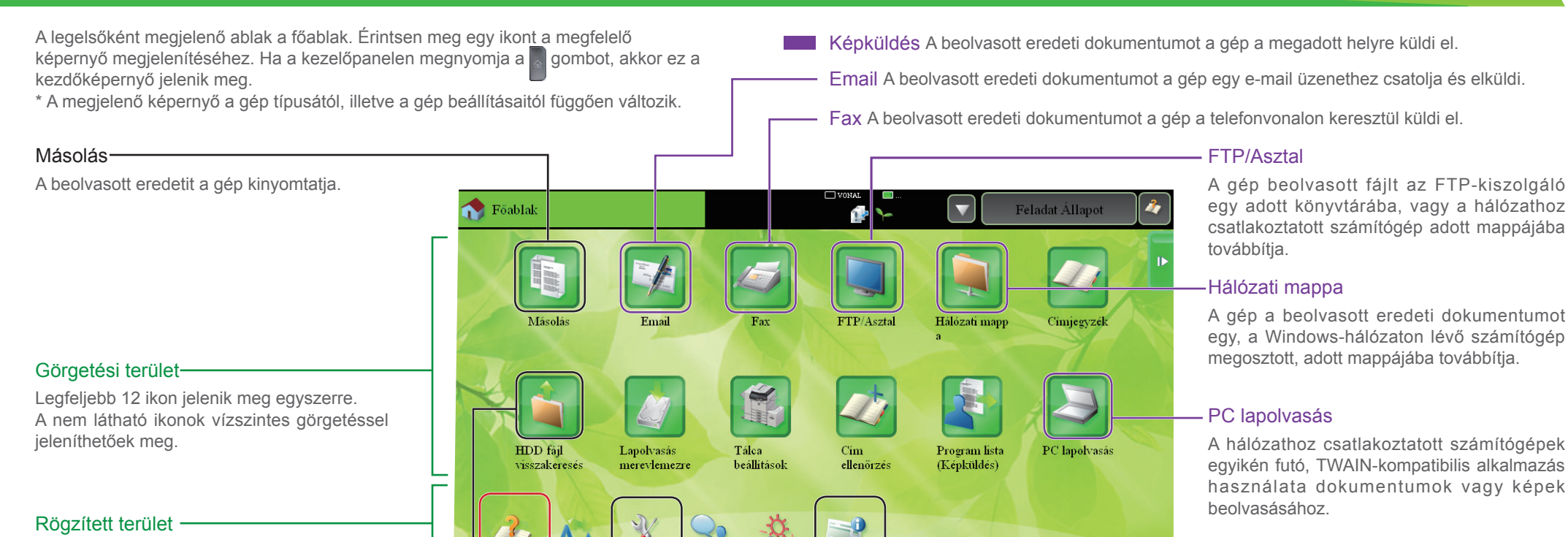

Legfeljebb 10 ikon jelenik meg egyszerre.

#### HDD fájl visszakeresés

A beolvasott eredetit a gép elmenti. A mentett adatok szerkeszthetőek, és ismét felhasználhatóak egy másik munkafolyamat során.

## **MÁSOLÁS ÁTTEKINTÉSE**

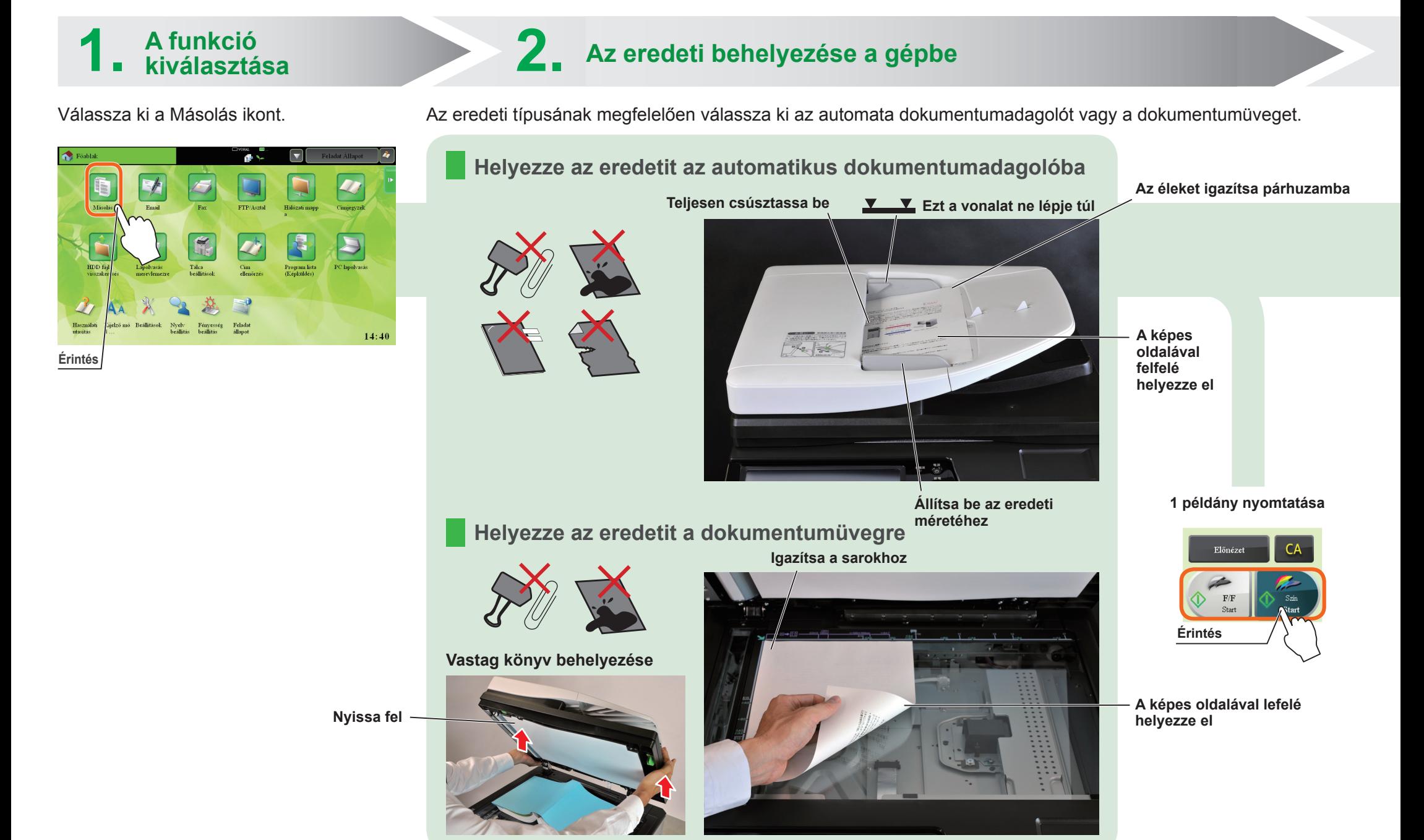

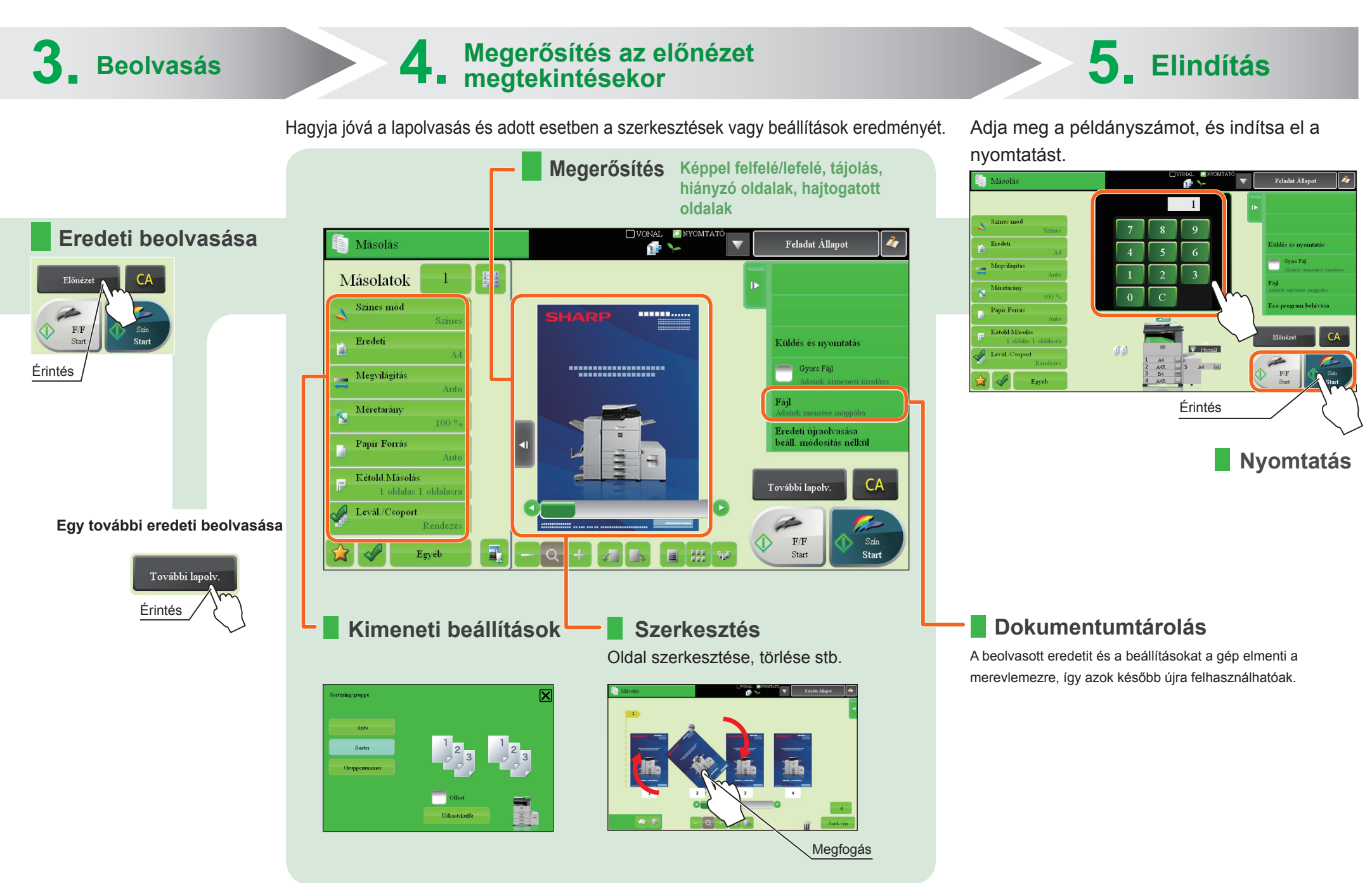

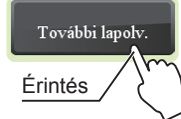